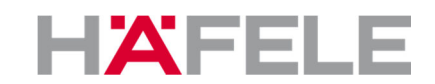

# MOT - Multi Output Terminal

Terminal data sheet

The Dialock Multi Output Terminal (MOT) is based on the Dialock terminal firmware of version 7. In general it is compatible to a standard WT in following features:

- Compatible to the Dialock system: Stand Alone SA+ Hotel (without individual guest room support) Clinic (without individual guest room support) Universal (without individual guest room support) Personnel Online system (Personnel, Hotel)
- Multikey support: Up to 4 logical keys on one transponder
- Macro programmable MOT specific macros supported by DMD V 1.15 or higher
- Extended Personnel Key (XPK)
- Easy configuration with Special Function Transponders
- More comfortable configuration with Parameter Transponders
- Diagnostic parameters
- Only one firmware for TIRIS, LEGIC and Tag-It/ISO version because of separated, intelligent reading unit
- Key stamps for realising usage count/check
- Output timers for realising output activation in a sort of "multi-tasking"
- SA IDs
- Firmware-support of LC-Display (not supported by standard hardware) LCD can be macro programmed
- Optional support of multiple reading units at one control unit

Differences to a standard TV7 wall terminal

- No toggle mode for relay1 on main control unit
- No personnel 4-eyes principle
- No cash function
- No indivual guest door support
- No "Do not disturb" function (DND)
- No in-system flash support (only standard boot loader)
- No support of time zone modes or options (automatic lock/unlock) Time zones are only supported by MOT rules and Macros

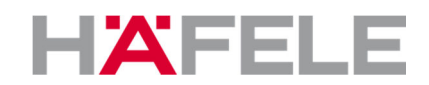

# **Principle of access rights at the MOT**

The general access rights of the MOT are configured according to the corresponding Dialock system:

- SA system:
- Learning SA keys • Personnel system:
	- Personnel group configuration with Personnel software and transfer of data by one of the following options:
		- Service software and MDU
		- Service software online or with MDU IR-dongle
		- Parameter key
- Hotel system
	- Setting guest options by one of the following options:
	- Service software and MDU
	- Service software online or with MDU IR-dongle

- Parameter key

Optionally the guest key validation can be done generation-controlled. But this should only be done when it can be ensured that nearly all guest really use the terminal. Otherwise the generations may not be actualized and are not valid when more than 10 guests in a row are not using the terminal!

The configuration of the access rights for floors or special elevator functions (e.x. priority or emergency switches) is based on rules. A rule has following parameters:

- Range of outputs / relay switches (elevator: floors) for which the rule applies. It has to be a coherent range - no gaps are allowed. When there are gaps then an additional rule with another range is needed.
- Access condition of rule There are following possible conditions:

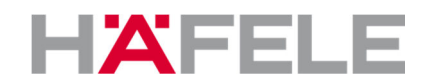

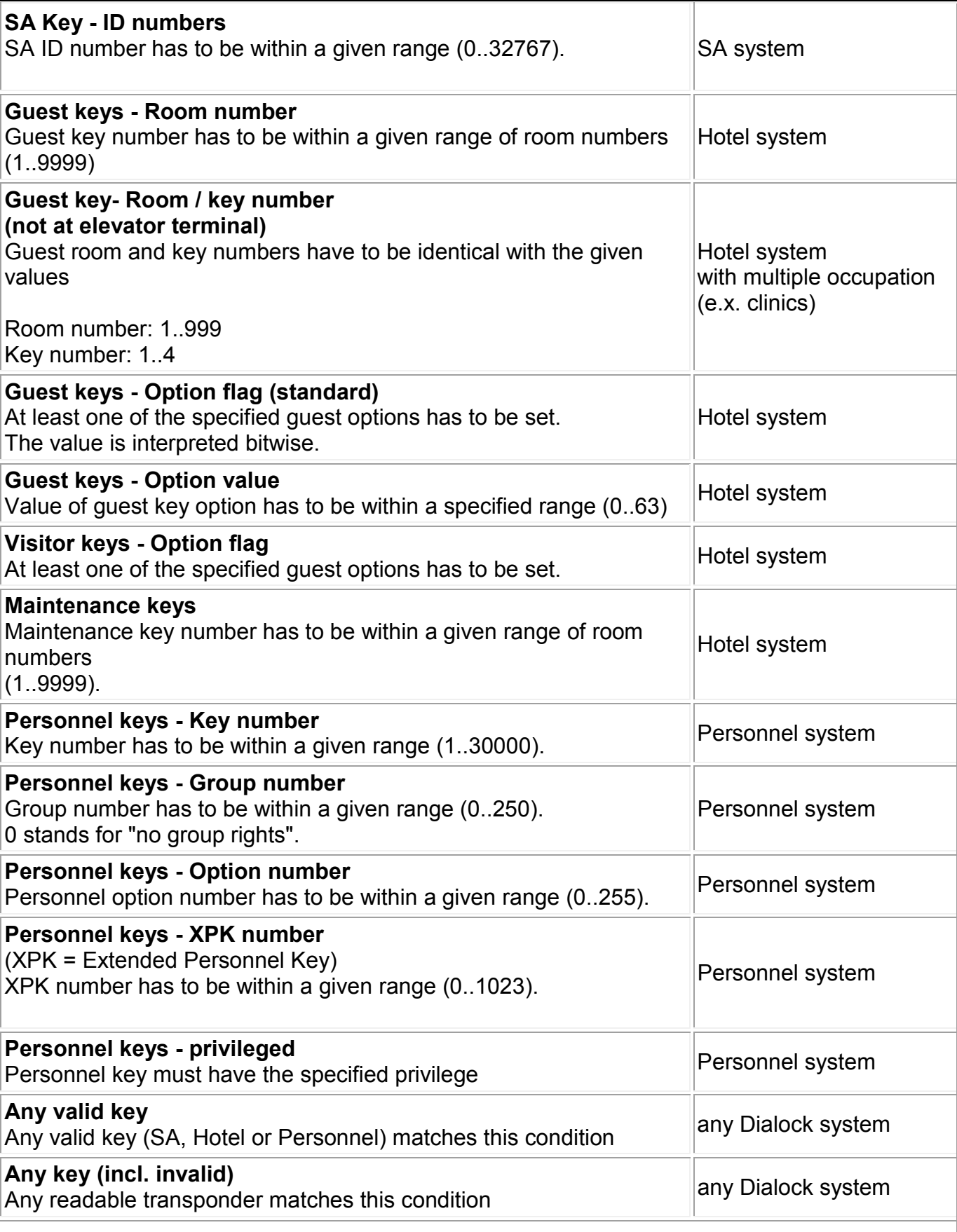

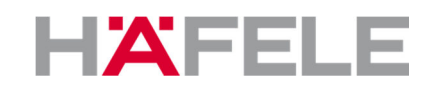

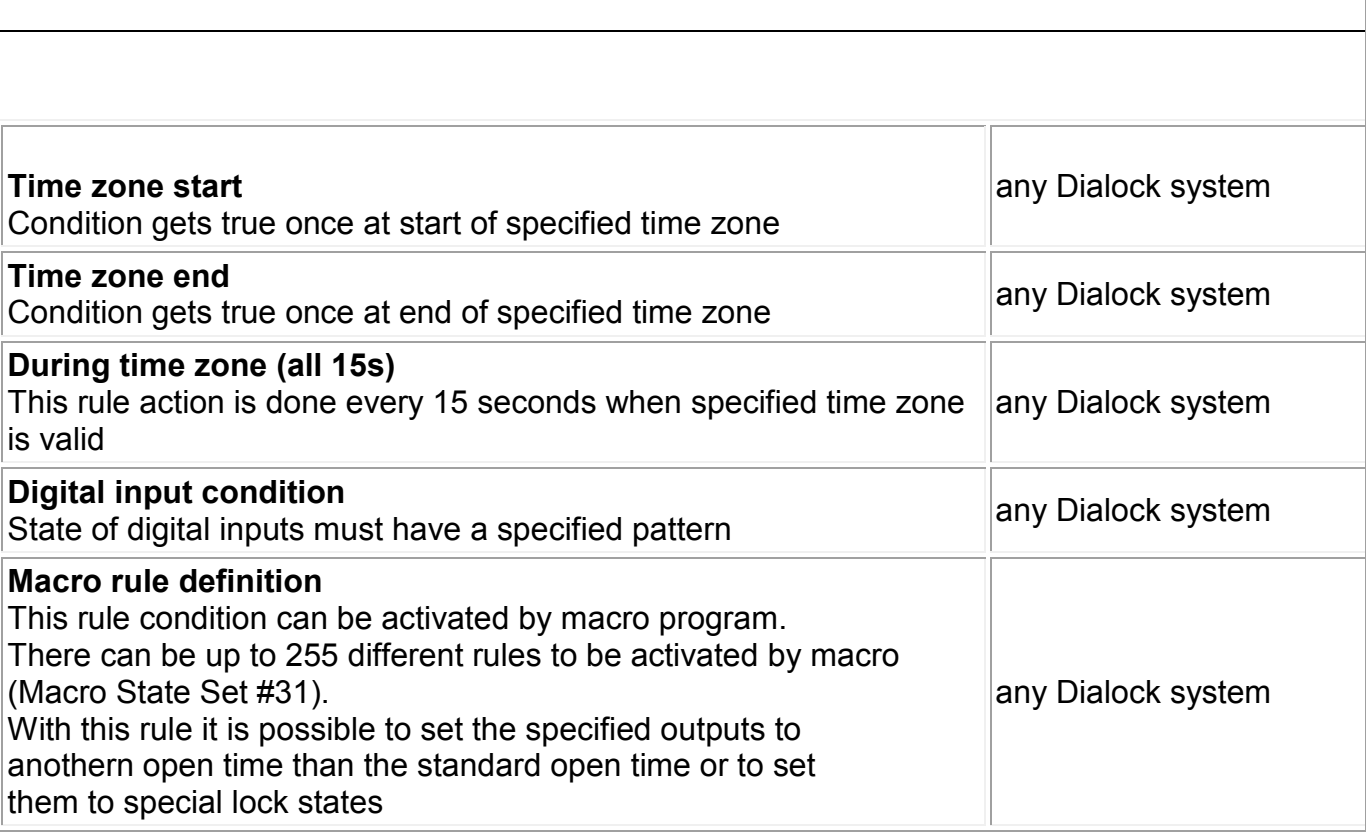

• Time zone condition of the rule There is no time condition or

actual time has to be within one of the 4 time zones

• Action to perform when rule is valid This specifies the relays contact state

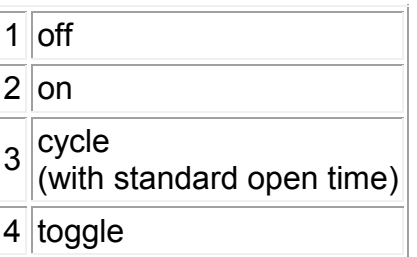

The rules are stored together with the keys in the key memory of the terminal. Each rule needs as much memory as one key (8 bytes).

# **Operation of OTX (output extender) outputs and LEDs**

All output contacts are operated by independent timers when cycling. This means that another contact can be activated by another access condition as soon as one contact was activated. A timer is "retriggered" by activating the MOT again by a valid access rule. This means that the cycle time begins again by each activation.

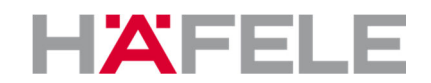

The output timers have a duration tolerance of max. -1 sec dependent on the moment of start of activation.

So it is good practice to define the opening time at least 1 second longer than needed.

The LEDs at the reading unit are switched as follows:

A general access right of a key is signaled by inverting the green LED state for 30ms. When at least one OTX output is activated for the specified open time then the green LED is switched on for that time. Permanently activated outputs (e.x. toggled outputs) are not shown by green LED.

The LED control can be deactivated by macro program with the macro "STATE SET main control LEDs = 0".

An output which is toggled open is not changed by another rule which cycles the output. An output which is set to "open" is not changed by another rule which cycles the output.

When a MOT system is restarted after shutdown (e.g. power failure) the former state of the relay contacts is set.

# **Opearation of relays on MOT control unit**

Optionally the first 4 outputs can be directed to the 4 relays on the main control unit. For this the parameter "Main relays" has to be set.

Outputs 5-8 are then not available and output 9 is the first output on OTX1, ouput 10 the second output on OTX1 and so on...

# **Special Function transponders**

Following special function transponders are specific for MOT:

#### **0x10: Test OTX**

With this special function transponder the MOT can be tested by four different test modes:

- 1. "Running light" (OTX outputs are activated sequentially). Speed appr. 2 Hz
- 2. Blinking (OTX outputs are alternating all activated / all deactevated ). Speed appr. 2 Hz

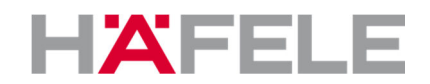

- 3. Alternate blinking (OTX outputs are all toggling their state with alternating states of all outputs). Speed appr. 2 Hz
- 4. Switch all outputs to active state.

Each time reading the special function transponder the terminal is swiched to the next test mode.

#### **0x37: Test Locking**

Test locking includes operation of all OTX outputs.

The amount of switched OTX is dependend on the configured number of OTX (standard is 16 OTX with 128 outputs). If configured the relays on main control unit are operated as OTX1.

# **Simple Reset**

Simple reset sets the state of all relays contacts to inactive and resets the project code to 815.

# **Default settings after total reset**

The MOT has identical reset default parameters for all transponder-technologies: TIRIS, ISO-TagIt, LEGIC.

- Output activation time: 5 sec.
- SA system
- Main control unit relays are used
- Relays configured as NO (normally open)
- No "wait for gone"
- 150 audit trail entries with 3761 keys / rules
- Reading 4 multikeys
- Project code: 815
- Number of OTX: 16
- Guest access option 255 (all guest key options valid)
- General guest terminal without generation control

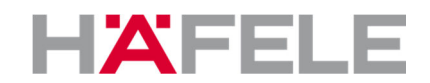

# **Opentime for "Cycle" operation**

The maximum open time is 240 sec. Higher values may cause errors.

Standard time is 5 sec.

# **Audit trail**

Audit trail entries are made without report of the lock state because this cannot be specified for all relay outputs. So the audit trail only reports the usage of keys - not which or if any output contacts were activated.

# **MOT specific configuration parameters**

#### • **Relay NC**

This parameter has to be set when relays with NC contacts are used. When activated all relay output states are inverted:

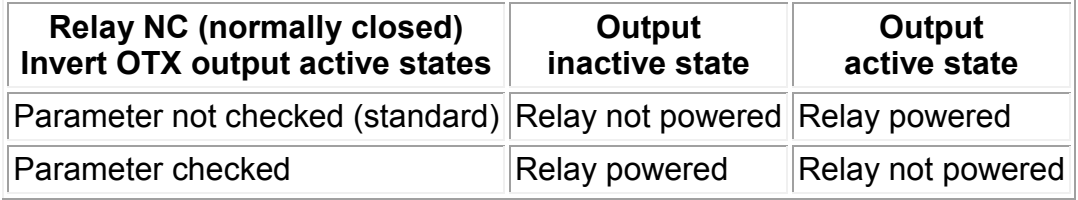

#### • **Use main relays**

Use relays on main control unit as OTX 1

By setting this parameter the first 4 outputs are redirected to the 4 relays on the main control unit. The outputs 5-8 are not available then.

Beginning with ouput 9 all following outputs are on OTX1 and further cascaded OTX.

## • **Number of OTX**

The the number of connected OTX has to be set.

The maximum number is 16, the minimum number is 1.

When the relays on the main control unit are used then this counts as one OTX.

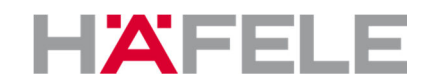

# **MOT configuration**

Additionally to the standard configuration with terminal parameters the MOT has to be configured by acces rules, which are stored in the terminals key list. These rules data has to be created with the MOT Configuration software.

The most comfortable way to configure a MOT is to do it with a terminal data base by the Dialock Service software. The configuration data can then be tranfered to the terminal by MDU (1.0.6 or higher) or by online connection.

There is following alternative possibility to configure a MOT after defining the configuration with the MOTCONFIG program:

- Export the MOT rules to a DPK file
- Load this file into the key list menu in Dialock Service software (PC Beam menu).
- Then the rules can be transferred by online connection to the MOT or can be programmed to a parameter transponder (max. 15 rules)

# **MOT macro programming**

Following macros are specific for the MOT:

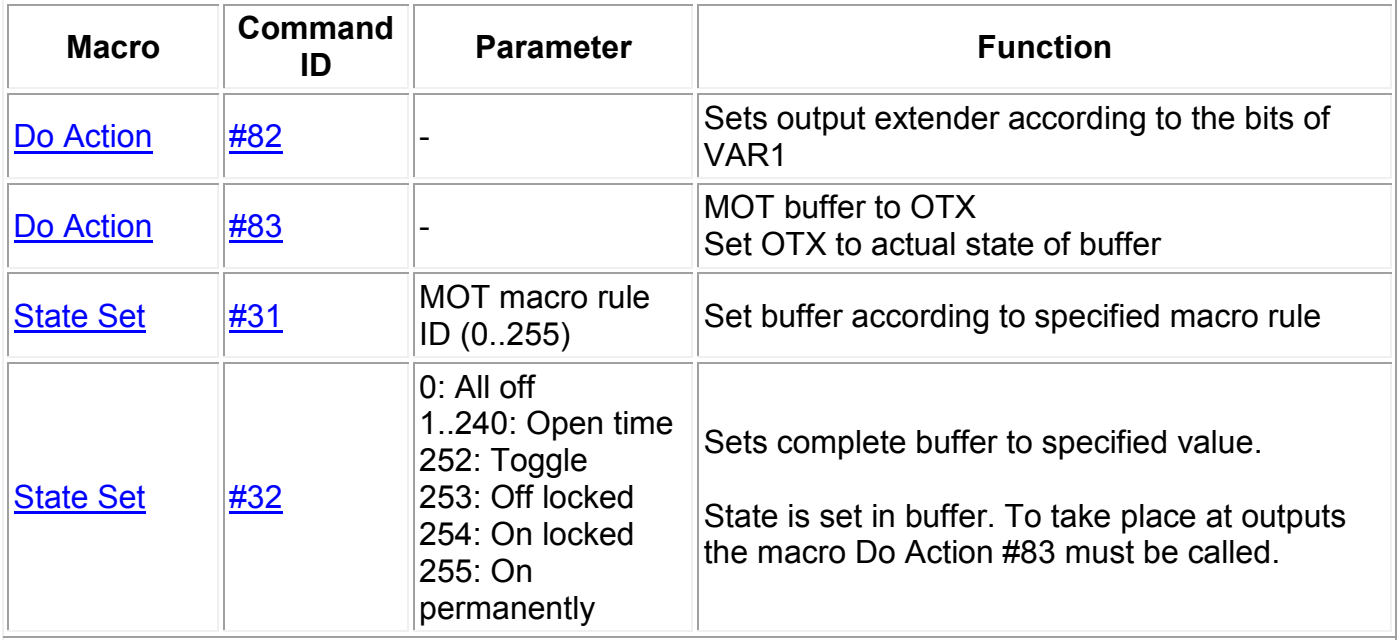

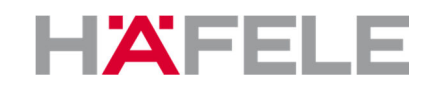

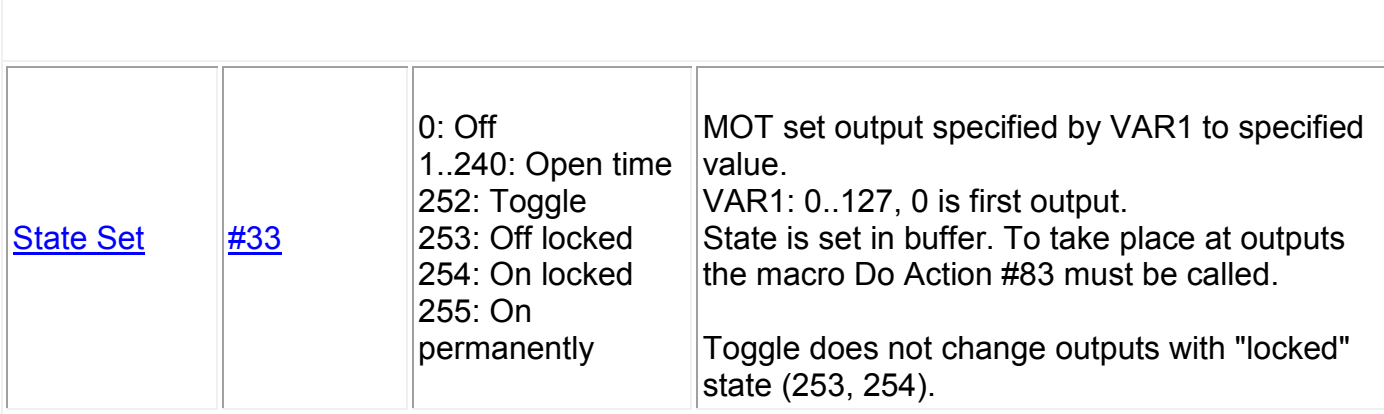

# **Data**

Max. keys / rules at 150 audit trail entries: 3761

Max. opening time: 240 sec.

Max. number of outputs: 128 + 4 Max. number of inputs: 4 Max. number of relay outputs (elevator: floors) by rules: 128

#### **System requirements**

For configuration of the MOT following Dialock system components are required:

- Dialock MDU 1.1.7 or higher
- Dialock Service 2.3.0 or higher
- DMD 1.15 or higher (optional)
- MOT configuration software (MOTCONFIG)

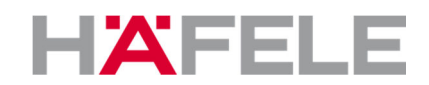

# **Hardware wiring diagrams**

#### **MOT main control unit**

# Connection Diagram Control Unit SWS-21 WT-OTX

#### Power Supply:

8 - 36 VAC / 9 -40 VDC

"Total" Software Reset:

Actuation of reset-button longer than 4 seconds until the red LED stops flashing.

#### "Simple" Software Reset:

Actuation of reset-button between 1 and 4 seconds. Release the reset-button while the red LED is floshing

#### Eirmware-Update:

connect the SP contacts, SimpleSoftware Reset, Download via RS-232 Interface

Inputs:

IN1 - IN4 optically decoupled 5VDC - 24VDC ATTENTION: regard polarity!

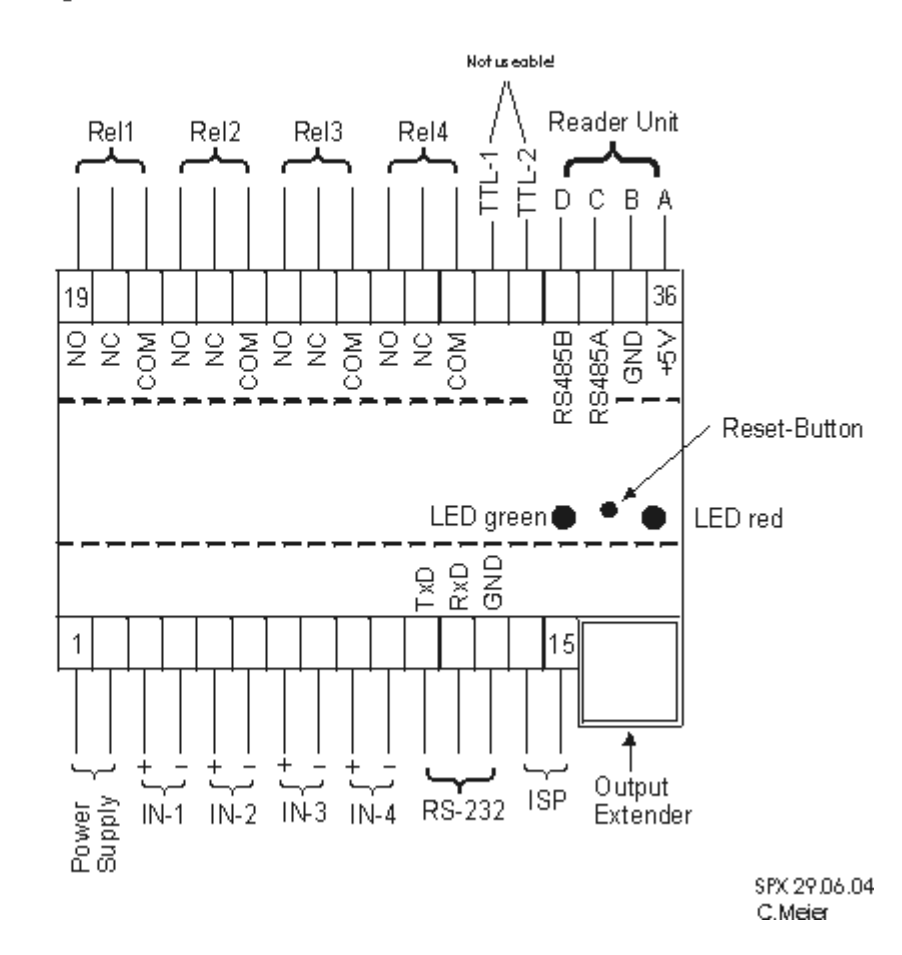

![](_page_10_Picture_0.jpeg)

## **Using optically decoupled inputs IN1 - IN4**

Connection diagram for Wall Terminal with optically decoupled inputs IN1 - IN4

1. example: IN1 activated by 5VDC using the *internal* DC power supply

![](_page_10_Figure_4.jpeg)

2. example: IN1 activated by 5VDC - 24VDC using an external DC power supply

![](_page_10_Figure_6.jpeg)

#### **Principle interconnection of components**

![](_page_10_Figure_8.jpeg)

![](_page_11_Picture_0.jpeg)

# **Connections at OTX**

![](_page_11_Figure_2.jpeg)

## **Schematic of MOT wiring**

![](_page_11_Figure_4.jpeg)

![](_page_12_Picture_0.jpeg)

# DET - Dialock Elevator Terminal

A sp

ecial application of the MOT is the access control for floors in an elevator. In this application the MOT is also named as Dialock Elevator Terminal (DET).

The Dialock Elevator Terminal (DET) is designed for controlling access to the floor select buttons of an elevator. When a key is presented to the DET reader inside the elevator cabin then all by Dialock authorized floors select buttons are enabled by relays.

The DET consists of following components:

- Transponder Reading Unit (TIRIS, LEGIC or ISO/TagIt) Optionally a DET can be operated with up to 4 reading units
- MOT Control Unit Optionally the 4 relais of this control unit can be used
- optional: Up to 16 Output Extenders (OTX) Each OTX can be connected to max. 8 floor selection buttons. In total the DET is able to control the access of max. 128 floors.

![](_page_12_Figure_9.jpeg)

The positioning of Transponder Reading Unit, the Control Unit and the Output Extender(s) depends on the space available in cabin and on the location of the elevator control room. The cable type and length has to be carefully selected.

Dependend on the application the relays of the OTX can be connected in parallel or in serial to the floor selection buttons. To fall into a save state in case of failure of the DET an appropriate wiring to relay contacts should be done:

![](_page_13_Picture_0.jpeg)

# **Enabling of floor select button by DET**

When presenting a key to DET all floor select buttons are enabled to which the owner of the key has access rights. The user has to press the floor button to select his wanted destination floor.

# **Enabled on DET failure**

![](_page_13_Figure_4.jpeg)

# **Disabled on DET failure**

![](_page_13_Figure_6.jpeg)

# **Activation of floor select button by DET**

When presenting a key to DET then the floor button is directly activated by DET. This operation is only possible when each person has access right to only one floor and the ground floor needs no identification.

The floor access buttons in the elevator cabin have to be deactivated or replaced by "mechanical lock switches".

![](_page_14_Picture_0.jpeg)

# **Enabled on DET failure**

![](_page_14_Figure_2.jpeg)

# **Disabled on DET failure**

![](_page_14_Figure_4.jpeg)

# **Access Configuration of DET**

The basic access rights have to be configured according to the required Dialock access system.

A key is checked for the following properties:

- Hotel/Clinic/Universal: Option Bits, expiration date/time, project code
- Personnel system Group rights, generation, individual right, expiration date, time zone, project code • SA
	- Key code in memory

When a key has access right then the DET decides which relays have to be switched by checking the so called "DET Rules". These rules are defined with the DET Configuration Software. A DET can have more than 2000 rules (depends on number of keys in memory). A rule defines the following conditions:

![](_page_15_Picture_0.jpeg)

A specified range of relays is set when all following conditions are true:

- Key is of the required type (e.x. guest key room number range, personnel key number range ...).
- Specified time zone is valid (zone 1..4 or always)

#### **MOT Configuration software**

The MOT configuration software is installed together with the Dialock Service software (Dialock Service 2.3.0 or higher).

It can be started directly or it can be started by Dialock Service for comfortabel configuration of a MOT in the terminal data base.

The program MOTCONFIG is for definition and visualisation of MOT access rules. MOTCONFIG creates a parameter defnition file (.DRC) and a rules definition file (tag file xxx-21.TTAG). These files are located always in the TDAT directory.

# Multi Output Terminal Configuration

# **How to configure an MOT in the Dialock System?**

The most comfortable way is the configuration with Dialock Service by creating a terminal data base and transfering the terminal configuration by MDU to the terminals.

- 1. Start and configure Dialock Service Set language, data path, COM-Port and further necessary data in the settings menu of Service software.
- 2. Login
- 3. Set up a terminal categories data base Here you have to define a categorie with terminal type **MOT** for the elevator terminal.
- 4. Optional: Set up a terminal parameter data base If neccessary you have to define terminal parameter sets for all terminals with special settings. For the DET you do not have to do this here (but you can). Instead the MOT

configuration software will create a MOT parameter set automatically later (see 6.)

![](_page_16_Picture_0.jpeg)

- 5. Set up a terminal data base The MOT has to be defined in the terminal data base with the according terminal categorie (with terminal type MOT). When a MOT terminal is selected in terminal list then the "MOT button" appears.
- 6. Define the DET parameters and access rules definition. Click the DET button and select "\*\* New \*\*" (or select an existing MOT configuration)
- 7. Make all definitions in the MOTCONFIG software and close it. Now a terminal parameter set **MOTxxx** and a tag file **xxx-21** is assigned to the MOT in the terminal data base list. xxx is an automatically generated number for the elevator configuration.
- 8. Optional: Change specific parameter settings in terminal parameter data base for MOT.

If you have to set special parameters which are not handled by the MOTCONFIG software (e.x. guest options, ignore expiring date ...) then you can go to the parameter data base menu und change the settings in the according MOT parameter set (MOTxxx).

- 9. Optional: Online transfer of MOT configuration. When the MOT has an online connection and the terminal data base entry of the MOT has the correct online setting then you can transfer the MOT configuration by clicking the online button to the terminal. All parameter settings, macros (if present) and access rules (tag files) are transferred but NOT the personnel group definition.
- 10. The complete MOT configuration can now be transfered to the MOT and then to the terminal.

On later changes on MOT rules or other MOT configuration a newly tranfer of the configuration with MDU can be done without loss of actually valid key data in the MOT (personnel keys).

![](_page_17_Picture_0.jpeg)

# DET - Dialock Elevator Terminal

# Application Example

Following a description of requirements for an elevator terminal in a hotel. It is a hotel with 25 floors and special access rights for guests and personnel with time zones.

#### **Floors 1 - 5:**

Everybody can access these floors by pressing one (or more) of the buttons 1 to 5. No time restrictions.

#### **Floors 6 - 19, 24 and 25:**

In the time between 06:00 and 22:00 everybody can access these floors by pressing one (or more) of the buttons 6 - 19, 24 and 25.

In the time between 22:00 and 06:00 guests have to present their Key to the reader. After presenting the Key the button of the corresponding floor is activated automatically. It is not possible to go to a different floor than the "own" one (out of 6-19,24,25) at night time (22:00-06:00).

#### **Floor 22:**

This Floor can be accessed by any valid guest key by presenting the Key AND then pressing the button "22". This is for all times (24 hours).

#### **Floor 20, 21, 23:**

These floors can only be accessed by guests that have valid keys for one of these floors. The guest has to present the Key to the reader AND then choose one (or more) floor out of 20, 21, 23 by pressing the corresponding button. This is for all times (24 hours).

All Staff (Personnel) Keys have access to all floors. During the day time to the floors 6- 19,24,25 by just pressing the corresponding button, to all other times and all other floors by presenting their valid personnel Key AND then choose a floor by pressing the corresponding button.

![](_page_18_Picture_0.jpeg)

# **DET configuration for these requirements**

Following basic settings have to be done:

- 25 floors require 4 OTX
- No usage of relays on main control unit
- NO (normally open) relays are used
- Hotel and Personnel system
- Relay activation time is 5 sec.
- One time zone is used (any day 6:00 until 22:00)
- All relay contacts are named with the according floor number

![](_page_18_Picture_80.jpeg)

# **Configuration of relay switches**

All floor select buttons of the elavator are connected in serial to the OTX relay contacts. Although floors 1 to 5 do not require an access control they should also be wired because this allows easy changes of access rights later. So the relays for floors 1 to 5 have to be enabled all the time. All other floors have key and time dependent access rules.

![](_page_19_Picture_0.jpeg)

![](_page_19_Picture_78.jpeg)

![](_page_19_Figure_2.jpeg)

![](_page_20_Picture_0.jpeg)

![](_page_20_Picture_13.jpeg)

Following the main window with the "rule view mode":

![](_page_20_Picture_14.jpeg)

![](_page_21_Picture_0.jpeg)

![](_page_21_Picture_12.jpeg)

![](_page_21_Picture_13.jpeg)

....

![](_page_22_Picture_0.jpeg)

![](_page_22_Picture_8.jpeg)